## 更新試験 申込み方法

## 1.マイページにログイン https://cosme-light.j-cosme.org/login.php?id=2

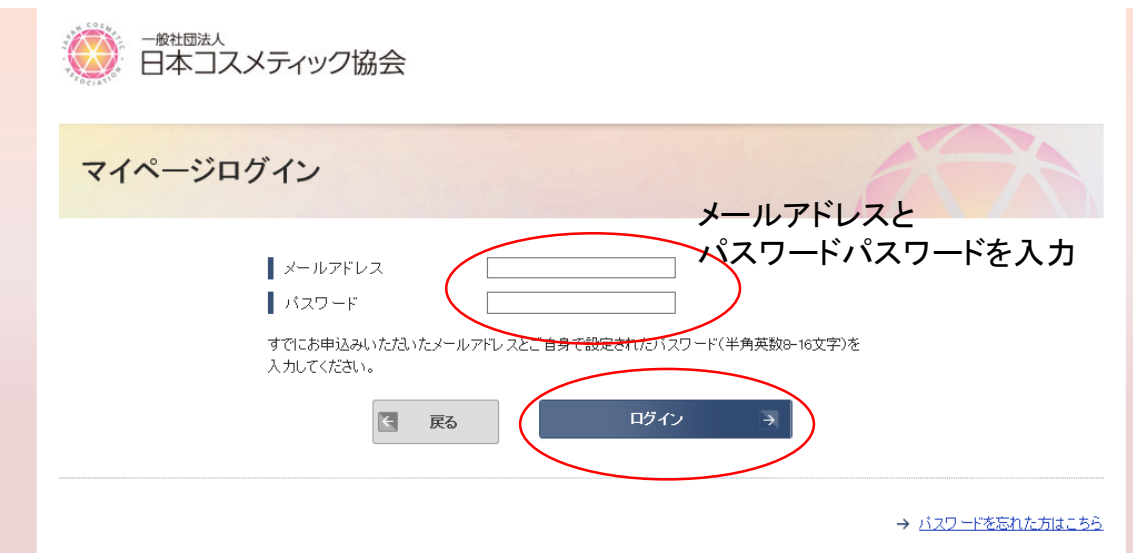

## 2. コスメマイスタータブ内より更新試験申込み

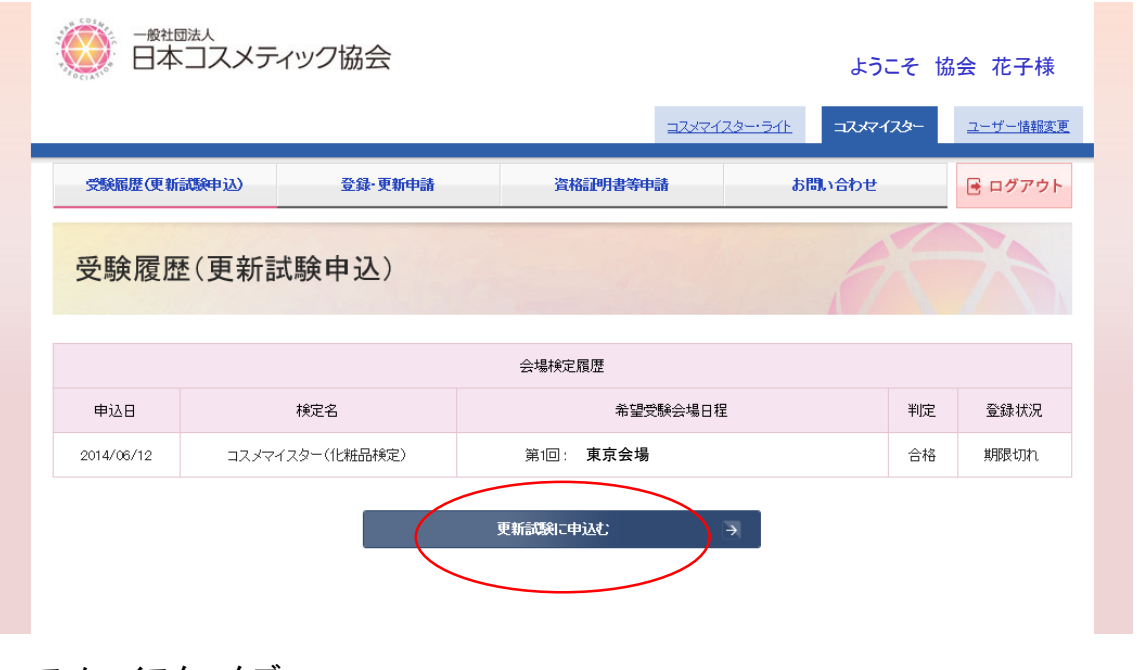

コスメマイスタータブ

受験履歴(更新試験申込) にある「更新試験に申込む」ボタンより申込みをお願いします